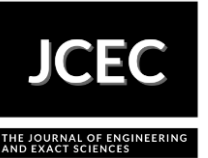

# **Heat load simulation and optimization of the air-conditioning system using EnergyPlus™ / MATLAB® integration**

# **Simulação de carga térmica e otimização de sistema de ar-condicionado utilizando a integração EnergyPlus™ / MATLAB®**

Article Info:

Article history: Received 2023-01-06 / Accepted 2023-03-10 / Available online 2023-03-13 doi: 10.18540/jcecvl9iss2pp15337-01e

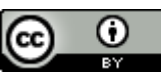

**Guilherme Antonio dos Santos**  ORCID:<https://orcid.org/0000-0002-2331-637X> Universidade Presbiteriana Mackenzie, Brasil E-mail: [guilherme.leandrin@gmail.com](mailto:guilherme.leandrin@gmail.com) **Lucas Francisco Rodrigues** ORCID:<https://orcid.org/0000-0002-2384-7445> Universidade Presbiteriana Mackenzie, Brasil E-mail: [lucasfrodrigues17@outlook.com](mailto:lucasfrodrigues17@outlook.com) **Maria Thereza de Moraes Gomes Rosa**  ORCID:<https://orcid.org/0000-0001-9673-9659> Universidade Presbiteriana Mackenzie, Brasil E-mail: [maria.rosa@mackenzie.br](mailto:maria.rosa@mackenzie.br) **Miriam Tvrzská de Gouvêa**  ORCID:<https://orcid.org/0000-0002-6568-2634> Universidade Presbiteriana Mackenzie, Brasil E-mail: [miriam.gouvea@mackenzie.br](mailto:miriam.gouvea@mackenzie.br)

#### **Resumo**

Neste trabalho, avalia-se a carga térmica do laboratório HSBC localizado no 1º andar do edifício Alfred Cownley Slater (prédio 04) da Universidade Presbiteriana Mackenzie (UPM), em Higienópolis, São Paulo, utilizando o simulador EnergyPlus™ interagindo com o SketchUp®, programa de modelagem, através do *plug-in* Openstudio®. A carga térmica simulada foi ajustada e validada para as cargas de projeto disponibilizadas pela Coordenação de Obras e Manutenção (COMAN) da Universidade Presbiteriana Mackenzie (UPM). São mostrados resultados de simulações onde se avalia o efeito de sombreamento promovido por edifícios próximos, bem como o efeito da alteração do estado termodinâmico do ar exterior. A diferença entre a carga térmica simulada e prevista no projeto é menor que 1%. A carga térmica prevista pelo EnergyPlus™ foi utilizada por um simulador desenvolvido em MATLAB® e que emula o funcionamento de um ciclo de compressão de vapor. Usando o recurso de otimização da função *fmincon* do MATLAB® e programando o modelo do ciclo de compressão a vapor como um problema de programação não linear, a operação do sistema de refrigeração pode ser otimizada. As variáveis de decisão do problema de otimização incluem a abertura da válvula de expansão eletrônica do evaporador, a rotação do compressor de rotação variável e a vazão de ar dos condensadores do sistema de compressão a vapor do sistema de ar-condicionado VRV do 1º andar do prédio 04. A otimização da potência do compressor possibilita uma redução de até 14% do consumo de energia para os cenários

de simulação estudados neste trabalho. Assim, recomenda-se a realização de estudos adicionais para avaliação técnico-econômica da viabilidade de implementação de estratégias avançadas de controle e otimização no sistema de ar-condicionado do edifício Alfred Cownley Slater. **Palavras-chave:** EnergyPlus™. Carga térmica. VRV.

#### **Abstract**

In this work, the thermal load of the HSBC laboratory located on the 1st floor of the Alfred Cownley Slater building (building 04) of Mackenzie Presbyterian University (UPM), in Higienópolis, São Paulo, is evaluated, using the EnergyPlus™ simulator interacting with SketchUp®, modeling program, through the Openstudio® plug-in. The simulated thermal load was adjusted and validated for the design loads made available by the Coordination of Works and Maintenance (COMAN) of Mackenzie Presbyterian University (UPM). Simulation results are shown where the shading effect promoted by nearby buildings is evaluated, as well as the effect of changing the thermodynamic state of the outside air. The difference between the thermal load simulated and predicted in the project is less than 1%. The thermal load predicted by EnergyPlus™ was used by a simulator developed in MATLAB® that emulates the operation of a vapor compression cycle. Using the MATLAB® fmincon function optimization feature and programming the vapor compression cycle model as a non-linear programming problem, the operation of the refrigeration system can be optimized. The decision variables of the optimization problem include the opening of the electronic expansion valve of the evaporator, the rotation of the variable speed compressor and the air flow of the condensers of the vapor compression system of the VRV air conditioning system on the 1st floor of the building 04. The optimization of compressor power enables a reduction of up to 14% in energy consumption for the simulation scenarios studied in this work. Thus, it is recommended that additional studies be carried out for the technical-economic assessment of the feasibility of implementing advanced control and optimization strategies in the air-conditioning system of the Alfred Cownley Slater building.

**Keywords:** EnergyPlus™. Thermal load. VRV.

#### **1. Introdução**

O desenvolvimento humano está intrinsecamente ligado ao consumo de energia. Nesse aspecto, são inegáveis os benefícios promovidos por tecnologias que garantam o conforto e a qualidade de vida, como os sistemas de ar-condicionado. Porém, estes demandam muita energia e o amplo consumo energético observado com mais notoriedade a partir do final do século XXI causa preocupações pelos decorrentes impactos ambientais. Em países desenvolvidos, o consumo energético devido aos sistemas de ar-condicionado é da ordem de 10 a 20% do consumo energético total destes países (ALI *et al.* 2013).

No Brasil, as usinas hidrelétricas ainda são as principais fornecedoras de energia elétrica, gerando-se assim energia limpa e renovável. Contudo, devido à escassez hídrica que se tem observado nos últimos anos, a contribuição desta fonte de energia reduziu-se de 60,7% para 53,4% de 2020 para 2022, observando-se um aumento do uso de fontes fósseis para a geração de energia elétrica na matriz energética nacional (EPE, 2022).

Ao mesmo tempo em que se observam problemas no sistema de geração de energia elétrica a partir da fonte hidráulica, observa-se uma crescente utilização dos ares-condicionados no Brasil (MITCHELL *et al.*, 2018). Dados da Empresa de Pesquisa Energética (EPE) do ano de 2020 mostram que o uso de energia para refrigeração correspondeu a 32% no setor residencial e 33% para os edifícios comerciais (EPE, 2020). Ainda nessa linha, destacam-se outros dados da EPE em 2018, segundo a qual as edificações representam 50% do consumo de eletricidade do Brasil, projetando um cenário onde a demanda de eletricidade por conta dos ares-condicionados pode crescer 5,4% ao ano e atingir 48,5 TWh em 2035. Dessa forma, iniciativas de análise da situação e de suas variáveis influentes são importantes para que o panorama de consumo nacional seja otimizado.

Em virtude do que foi exposto e de acordo com a Agência Internacional de Energia (IEA), em países emergentes de clima tropical, como é o caso do Brasil, a tendência é que se triplique o consumo de sistemas de ar-condicionado (BBC, 2018). Somado a isso, restringindo o campo geográfico para o estado de São Paulo, segundo a Agência Nacional de Energia (ANEEL) houve um reajuste no preço da energia elétrica no mês de junho de 2022 em todo o estado de São Paulo, com aumento em média de 12,07%, sendo 18,03% para alta tensão e 10,15% para o segmento de baixa tensão, comprometendo custos operacionais de setores da economia em que o consumo de energia por sistemas de refrigeração é significante (G1 GLOBO, 2022).

Paralelamente à crescente demanda energética e à elevação de seu custo, as inovações tecnológicas permitiram o surgimento de ferramentas computacionais para avaliação tanto do consumo como para a realização de estudos de otimização. Nesse viés, a NBR 15.575-1 (ABNT, 2013) referente a edificações habitacionais regulamenta diferentes maneiras para avaliar o desempenho térmico de uma edificação, sendo salientado o método da simulação computacional com recomendação ao simulador EnergyPlus<sup>™</sup> que segue os padrões estabelecidos pela ASHRAE (Sociedade Americana dos Engenheiros de Aquecimento, Refrigeração e Ar-Condicionado). O simulador EnergyPlus™ em sua atual versão não contém um modelo de alta fidelidade para a simulação ou emulação de sistemas de compressão a vapor e não possibilita a resolução de problemas de otimização em que se vise caracterizar pontos de operação com o menor consumo energético possível. Neste sentido, é de grande interesse que se mostre a possibilidade de integração entre o programa EnergyPlus™ e outros simuladores, por exemplo, desenvolvidos no ambiente de programação do MATLAB®. É nesta lacuna de conhecimento que se insere o presente trabalho que tem por objetivo geral a elaboração por meio dos programas EnergyPlus™ e MATLAB®, de um ambiente de simulação que possibilite analisar e otimizar o consumo energético do sistema de arcondicionado VRV do Laboratório HSBC, situado no 1º pavimento do Edifício Alfred Cownley Slater da Universidade Presbiteriana Mackenzie, considerando as necessidades de renovação de ar do Laboratório.

O trabalho é ainda notadamente premente na atual realidade de estado de pandemia devido à COVID-19 provocada pelo SARS-CoV-2. Sistemas de ar-condicionado possibilitam a renovação de ar e podem ser empregadas, por exemplo, lâmpadas UV para a esterilização do ar (YOOYEN, 2021) ou aumentar a taxa de renovação de ar. Com relação a esta última possibilidade, espera-se um aumento ainda maior no consumo energético e de disseminação do uso de sistemas de arcondicionado.

#### **2. Metodologia**

#### *2.1 Configuração no simulador EnergyPlus™*

Este trabalho continua a pesquisa de Santos & Tvrzská de Gouvêa (2022) que simularam as cargas térmicas e emularam o sistema de compressão a vapor de um sistema VRV de todas as zonas climatizadas do 1º pavimento do Edifício Alfred Cownley Slater, empregando os mesmos programas do presente trabalho, contudo sem efetuar a interligação automática entre os simuladores EnergyPlus<sup>TM</sup> e MATLAB<sup>®</sup> e sem considerar efeitos de sombreamento. No presente trabalho, o foco é a análise única do comportamento térmico do laboratório HSBC deste pavimento, incluindo os pontos faltantes mencionados acima referente à interligação e ao sombreamento. Desse modo, a metodologia do presente artigo se divide, primeiramente, na simulação, por meio do EnergyPlus<sup>TM</sup>, utilizando as informações de projeto fornecidas pela Coordenação de Obras e Manutenção do Mackenzie (COMAN) e tendo como base o modelo computacional desenvolvido por Santos & Tvrzská de Gouvêa (2022) para a configuração e obtenção da carga térmica simulada do local, sendo, os resultados de simulação comparados e validados com a carga térmica de projeto. Posteriormente, utilizaram-se os parâmetros de renovação de ar, temperatura de bulbo seco e úmido

e carga térmica como dados de entrada no MATLAB®, comunicados automaticamente entre esse último e o EnergyPlus<sup>TM</sup>. Explicações correspondentes à integração dos programas para a emulação do sistema de compressor a vapor são apresentadas no item 2.3 e referentes ao modelo matemático do sistema de compressão a vapor no item 2.2. O simulador MATLAB® foi empregado para a otimização da potência requerida pelo compressor.

A seguir, descrevem-se as etapas percorridas para a avaliação da carga térmica do laboratório HSBC por meio do simulador EnergyPlus<sup>™</sup>. Encontram-se, no laboratório HSBC, quatro evaporadoras que fazem parte de um sistema VRV da fabricante Daikin™, contendo dois compressores, sendo um deles com rotação variável e três condensadores a ar externo. Cada andar desta edificação possui um sistema VRV próprio e independente e pontua-se que as correntes de refrigerante das unidades evaporadoras do laboratório HSBC misturam-se às das evaporadoras das demais zonas climatizadas do pavimento. Para garantir uma adequada qualidade do ar nas zonas climatizadas do prédio 04, há dutos de suprimento de ar externo, cuja vazão é mantida controlada e constante, mas a corrente de ar externo não é climatizada. A Figura 1 ilustra a aplicação estudada.

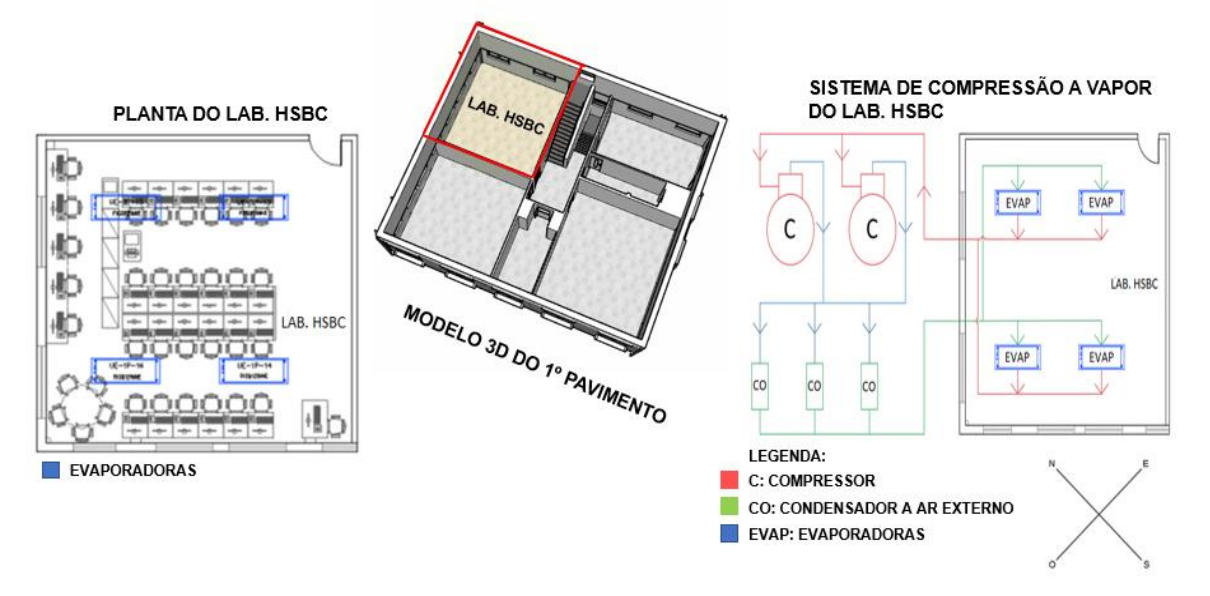

**Figura 1 – Layout do laboratório HSBC e seu sistema VRV** 

A partir da documentação cedida pelo setor de Coordenação de Obras e Manutenção (COMAN) da UPM, foi possível descrever as zonas climatizadas do ponto de vista técnico. A Tabela 1 apresenta parâmetros importantes para a avaliação da carga térmica, utilizados por Santos & Tvrzská de Gouvêa (2022) na criação de um modelo para previsão de carga térmica das cinco zonas climatizadas do 1º pavimento no prédio 04 e baseados na presente pesquisa para a adaptação do laboratório HSBC, em que efeitos de sombreamento foram incorporados na modelagem matemática.

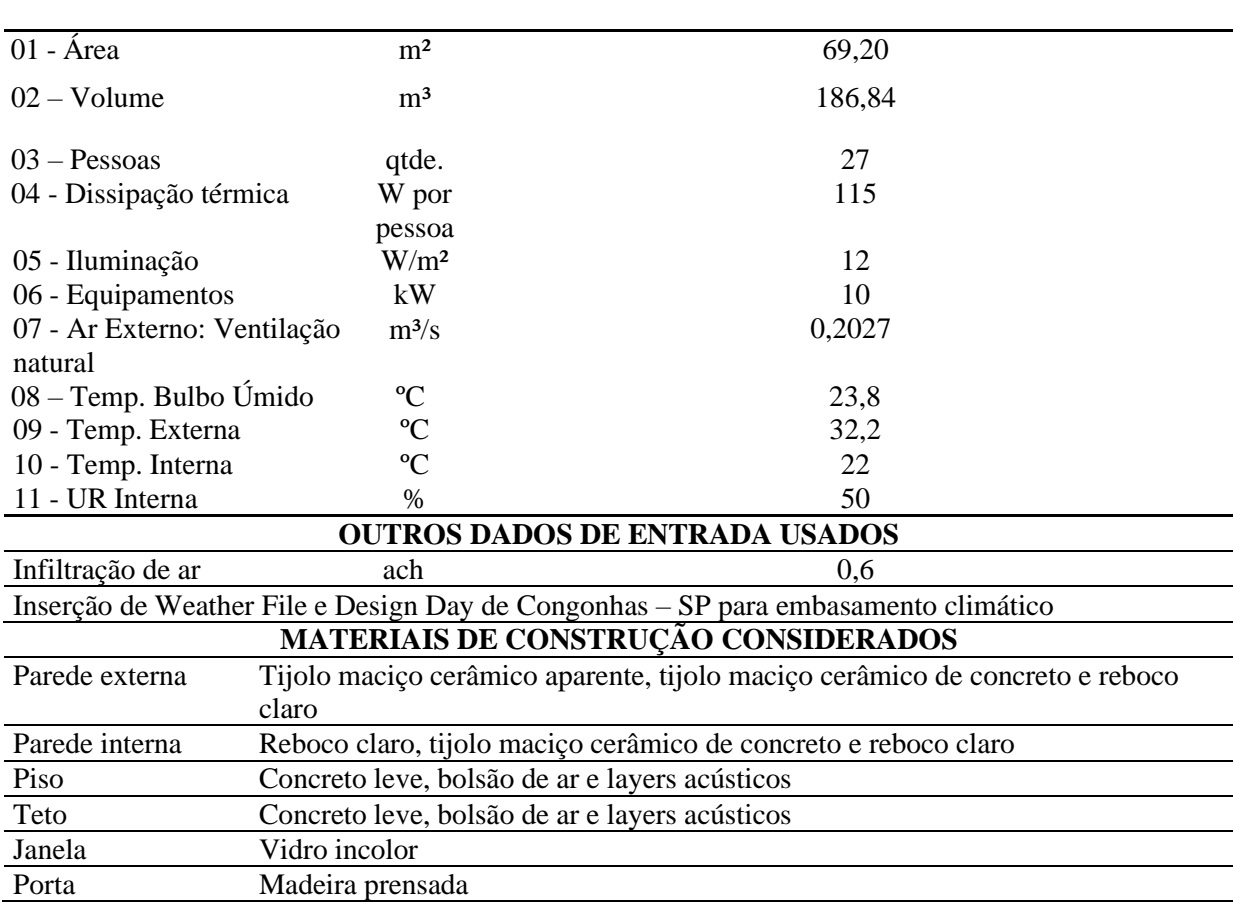

**Tabela 1 – Dados do Laboratório HSBC obtidos para a avaliação do comportamento térmico do** 

**DADOS DESCRITIVOS DO LABORATÓRIO HSBC DISPONIBILIZADOS PELO COMAN**

```
ambiente
```
A documentação disponibilizada pela COMAN apresenta também dados de cargas térmicas previstas no projeto do sistema de ar-condicionado do laboratório (Tabela 2) e comparadas com as cargas simuladas pelo EnergyPlus TM apresentadas na seção de resultados (Tabela 3). Destaca-se ainda o comparativo realizado com as parcelas contribuintes de carga térmica simuladas pelo programa e calculadas pelo projeto do COMAN (Tabela 4 e Figura 6) a fim de avaliar a precisão do comportamento do simulador na composição das cargas totais.

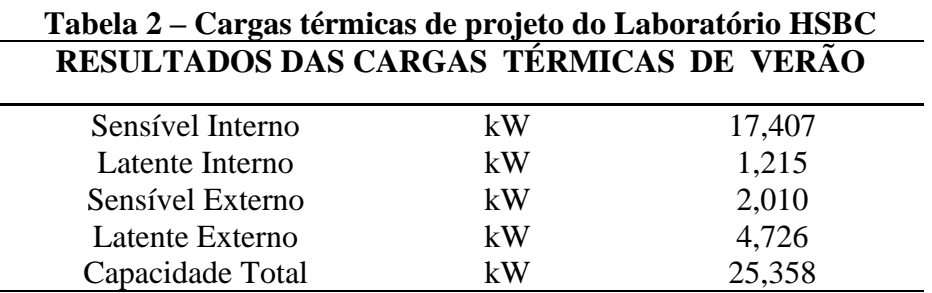

Dentre as premissas adotadas para a simulação da carga térmica no Laboratório HSBC, salienta-se que as paredes internas, o teto e o piso da zona foram modelados como sendo adiabáticas. Ou seja, assume-se que as temperaturas das zonas internas à edificação vizinhas ao laboratório estejam com suas temperaturas idênticas ou muito próximas ao do laboratório. Desta forma, podese melhor avaliar o efeito da influência de perturbações externas à edificação no consumo energético do sistema de ar-condicionado do 1º pavimento devido ao laboratório HSBC. Ademais, na janela de configuração oferecida pelo Openstudio® (*plug-in* que funciona como elo do EnergyPlus TM para a interface gráfica do Sketchup®), ajustaram-se a taxa de infiltração e o coeficiente referente à exposição de horas de radiação solar do modelo proposto por Santos & Tvrzská de Gouvêa (2022) a fim de obter maior proximidade com a carga térmica de projeto dos documentos do COMAN. Dessa forma, consideraram-se meia troca de ar por hora para a infiltração no ambiente e 0,95 como fator da ASHRAE *clear sky* para a estimativa de horas de radiação solar em dias claros. Todos os demais parâmetros nas configurações destacadas na Tabela 1 foram mantidos do modelo de Santos & Tvrzská de Gouvêa (2022). A Figura 2 apresenta o modelo 3D termo energético considerado neste trabalho.

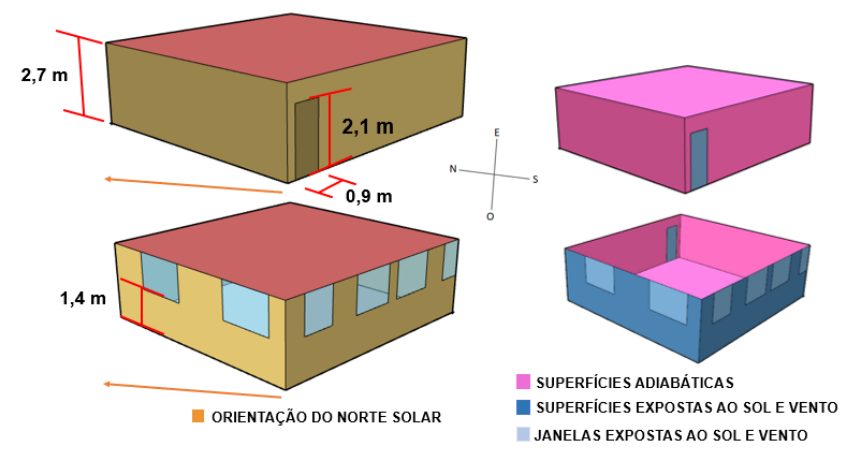

**Figura 2 – modelo 3D termo energético do laboratório HSBC**

Ainda no cenário de simulação de carga térmica pelo simulador EnergyPlus<sup>TM</sup>, promoveramse cenários para perturbação da carga térmica a fim de avaliar o comportamento do simulador devido a essas mudanças, com os resultados apresentados nas Tabelas 5 e 6. Para tanto, manteve-se toda a configuração do Laboratório HSBC descrita nos parágrafos precedentes, alterando-se, primeiramente, os parâmetros relacionados às temperaturas de bulbo seco (TBS) e bulbo úmido (TBU), utilizando dados conforme a norma ABNT 16401-1, Tabela A.6 para o mês de fevereiro, considerado o mais quente, com frequências anuais de 2%, sendo a TBS, correspondente a 30,0 ºC e TBU no valor de 22,1 ºC (ABNT, 2008).

Ademais, foram ainda avaliados os efeitos de sombreamento decorrentes dos prédios 03, 05 e 06. A Figura 3 ilustra a localização das edificações consideradas, apresentando medidas estimadas por meio do Google® Maps. Não foram consideradas as árvores ao redor, uma vez que suas copas não apresentam dimensões consideráveis de altura, não ocasionando uma área de sombreamento significativa nas paredes do laboratório HSBC. Para essa instância, é importante mencionar que os prédios 03, 05 e 06 foram configurados como elementos do tipo *site*, ou seja, interpretados pelo simulador EnergyPlus<sup>™</sup> como elementos vizinhos contidos no espaço. Por fim, mudou-se a opção de distribuição solar para *FullInteriorAndExterior*, habilitando a influência dos elementos de sombreamento na carga térmica simulada.

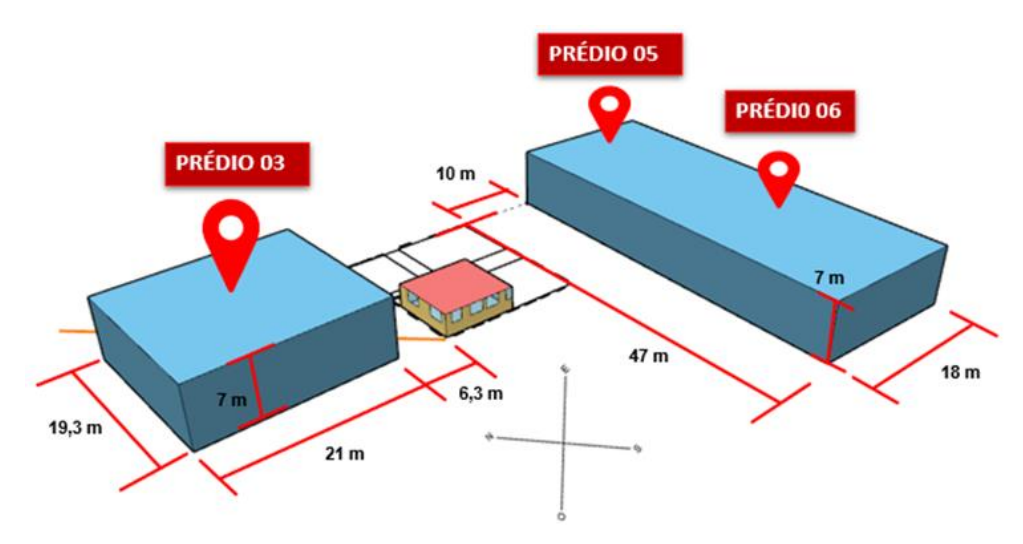

**Figura 3 – Aspectos de sombreamento para o Laboratório HSBC**

#### *2.2 Modelo de emulação do sistema de compressão a vapor no MATLAB® e processo de otimização*

Conforme mencionado, o sistema VRV do pavimento em que se encontra o laboratório HSBC foi apresentado na Figura 1, sendo dotada de dois compressores e de três condensadores a ar externo. Para representar o sistema de compressão a vapor*,* simplificou-se e adaptou-se o modelo proposto por Santos et al (2022). Como o laboratório foi modelado como uma única zona térmica de mistura perfeita no simulador EnergyPlusTM, a temperatura em todo o seu interior é considerada uniforme e por esta razão e devido a problemas de singularidade numérica, não é possível se considerar para a modelagem do sistema de compressão a vapor quatro unidades evaporadoras idênticas.

No trabalho de Santos et al (2022), a unidade evaporadora atende uma carga térmica de 1064 kW, sendo assim muito maior que as unidades que servem o laboratório estudado. Neste trabalho, simplificou-se o modelo da unidade evaporadora, considerando-se um coeficiente global de troca térmica constante e ao invés de se modelar as unidades evaporadoras das outras zonas, considerouse que a carga térmica destas permaneceria constante. Consequentemente, há apenas uma válvula de expansão eletrônica com abertura manipulável no sistema de compressão a vapor considerado neste trabalho.

Outra simplificação foi adotar-se uma unidade condensadora a ar que atende não apenas ao laboratório HSBC, mas ao andar inteiro. Optou-se por se empregar um único compressor de rotação variável ao invés de dois pelo fato de não estar disponível na documentação dos dois compressores reais e assim, não haveria a possibilidade de customização da eficiência de cada compressor, o que poderia levar a problemas de singularidade numérica pela multiplicidade de soluções viáveis. Por esta razão, o modelo empregado embora rigoroso é considerado genérico e emula o sistema de compressão a vapor real, representando qualitativamente a operação real. Ressalta-se que a modelagem neste trabalho não considera a ocorrência de perda de carga na unidade evaporadora, mas salienta-se que foram empregados os mesmos modelos termodinâmicos propostos por Santos et al (2022) para a predição da entalpia específica e entropia específica dos estados de vapor saturado e vapor superaquecido, ou seja, a fase gasosa do fluido refrigerante R-410a não foi considerada como sendo ideal. Para a previsão do volume específico das fases gasosas, empregou-se a equação de estado de Martin-Hou. As modificações citadas foram programadas no código computacional desenvolvido por Santos et al (2022) para simulação no ambiente de programação do MATLAB*®*.

O modelo programado no MATLAB*®* considera os seguintes parâmetros de entrada principais: temperaturas de bulbo seco e úmido do ar externo e carga térmica do laboratório HSBC,

que foram automaticamente integrados do EnergyPlus TM ao MATLAB*®* (explicado detalhadamente no item 2.3). As variáveis manipuláveis são a abertura da válvula de expansão eletrônica, a rotação do compressor de rotação variável e a vazão de ar pelos ventiladores da unidade condensador, cujos motores possuem sistema de rotação variável.

A seguir, apresentam-se algumas das equações do modelo. As equações 1 a 3 apresentam o balanço de energia considerando volumes de controle sobre o fluido refrigerante para as unidades condensadora, evaporadora e para o compressor. Salienta-se que a válvula de expansão eletrônica é assumida isentálpica.

$$
\dot{m}_{rf} * (h_{cp,s} - h_{cd,s}) - q_{cd} = 0 \tag{1}
$$

Em que  $m_{rf}$  é a vazão mássica do fluido refrigerante em kg.s<sup>-1</sup>,  $h_{cp,s}$  e  $h_{cd,s}$ são as entalpias específicas do fluido nas saídas do compressor e do condensador em kJ.kg-1 , *qcd* é a carga térmica do condensador em kW.

$$
\dot{m}_{rf} * (h_{cd,s} - h_{cp,e}) + q_{ev} = 0 \tag{2}
$$

Em que  $h_{cp,e}$  é a entalpia específica do refrigerante entrando no compressor em kJ.kg<sup>-1</sup> e  $q_{ev}$ é a carga térmica da evaporadora em kW.

$$
\dot{W}_{cp} = \dot{m}_{rf} * (h_{cp,s} - h_{cp,e})
$$
\n(3)

Em que  $\dot{W_{cp}}$  é a potência do compressor transferida ao fluido refrigerante em kW.

A vazão volumétrica é descrita pela equação (4).

$$
\dot{V}_{rf} = V_{cp} * \omega * \eta_v \tag{4}
$$

Em que  $\dot{V}_{rf}$  é a vazão volumétrica na entrada do compressor em m<sup>3</sup>.s<sup>-1</sup>,  $V_{cp}$  é o produto do comprimento do curso pela seção transversal do eixo do compressor em  $m^3$ ,  $\omega$  é a velocidade angular do eixo em Hz e  $\eta_v$  é a eficiência volumétrica.

Para a válvula de expansão eletrônica, foi adotado o modelamento proposto por (LI, 2013, apud SANTOS, 2022) descrito na equação 5.

$$
\dot{m}_{rf} = C_D * A_g * Y * \sqrt{2 * \rho_{cd,s} * P_{cd,s} * X}
$$
 (5)

Em que *C<sup>D</sup>* é o coeficiente de vazão mássica de acordo com Li (2013), *A<sup>g</sup>* é a área da garganta da válvula de expansão eletrônica, *Y* é o fator de expansão, *cd,s* é a densidade do refrigerante na saída do condensador e  $X$  é a razão entre a diferença das pressões de entrada e saída do condensador pela pressão de saída do condensador.

Para a resolução do problema de otimização, utilizou-se o método numérico da programação quadrática sucessiva (SQP) implementado por meio da rotina *fmincon* do simulador MATLAB®. O método SQP é considerado um método newtoniano, podendo ser empregado não apenas para a resolução de problemas da programação não linear, como para a resolução de um sistema de equações algébricas não lineares ou um sistema misto de equações algébricas lineares e não lineares, realizando um cálculo iterativo a partir de uma estimativa inicial para a solução do problema, realizando um trabalho cíclico de incrementos e testes até a convergência para uma solução local. De Gouvêa & Odloak (1998) descrevem os cálculos empregados pelos algoritmos SQP, como discutem problemas de convergência que podem ocorrer. O método SQP é bastante robusto e rápido, mas apresenta propriedades de convergência para soluções locais. Para o modelo empregado neste trabalho não ocorreram problemas de convergência. Santos et al (2022) descrevem com pormenores quais são as variáveis de decisão consideradas, seus limites e justificam as escolhas realizadas. Assim, maiores pormenores sobre o emprego do método SQP para a resolução de modelos de sistemas de compressão a vapor para fins de avaliação ou otimização de pontos de operação podem ser obtidos em Santos et al (2022).

#### *2.3 Integração de dados entre o EnergyPlus™ e MATLAB®*

A integração entre os simuladores EnergyPlus™ e MATLAB® requer a disponibilização de arquivos gerados pelo primeiro programa para serem lidos pelo seguinte. Para tal finalidade, foi exportado por meio da ferramenta do Openstudio® o arquivo IDF produzido pelo EnergyPlus™ contendo a simulação da carga térmica das condições de projeto do COMAN e dos outros casos de avaliação promovidos para as condições de ar exterior e sombreamento. Como esses não contêm dados da rotina *Zone Component Load Summary*, utilizou-se a interface primária do EnergyPlus™ pela opção *IDFEditor*, adicionando à classe *Output:Table:SummaryReport* a rotina requerida para que dados por ela produzidos fossem inclusos no relatório .html de saída. Em seguida, a fim de agregar a entrada de parâmetros da simulação realizada pelo EnergyPlus™ no ambiente de programação MATLAB®, inseriu-se o arquivo em formato IDF em conjunto com o dicionário de dados climáticos EPW e o diretório do relatório gerado pela simulação. Salienta-se que as versões utilizadas para os programas citados são o EnergyPlus™ 9.5, Openstudio® 1.1.0, Sketchup® 2020 e é pertinente ressaltar que a UPM detém licenças acadêmicas do MATLAB® de pesquisa na versão 7.3.0 (R2006b).

Desse modo, disponibilizados os arquivos previamente citados, foi executado o programa confeccionado de comunicação entre o MATLAB® e a CLI do Windows®, para execução do arquivo tipo executável do EnergyPlus™, usando-os especificados para a simulação pelo usuário do ambiente. Finalizada a simulação pelo EnergyPlus™, inicia-se automaticamente a simulação no MATLAB® do sistema de compressão a vapor a partir dos dados de carga térmica previstos pelo EnergyPlus™ para a otimização do consumo energético do compressor.

Ao término da execução do EnergyPlus™, há o envio dos arquivos de relatório para uma pasta especificada no sistema a fim de serem lidos pelo MATLAB® antes do início da execução do simulador do sistema de compressão a vapor, ou seja, ocorre a importação automática dos dados referentes à carga térmica, condições climáticas e renovação de ar migrando-os como dados de entrada para a simulação do sistema de compressão a vapor adaptado, possibilitando a otimização do processo. O fluxograma apresentado na Figura 4 ilustra a programação da integração dos programas. A rotina construída que executa as etapas mostradas na Figura 4 promove o sequenciamento das etapas passíveis de execução em tempo real automaticamente.

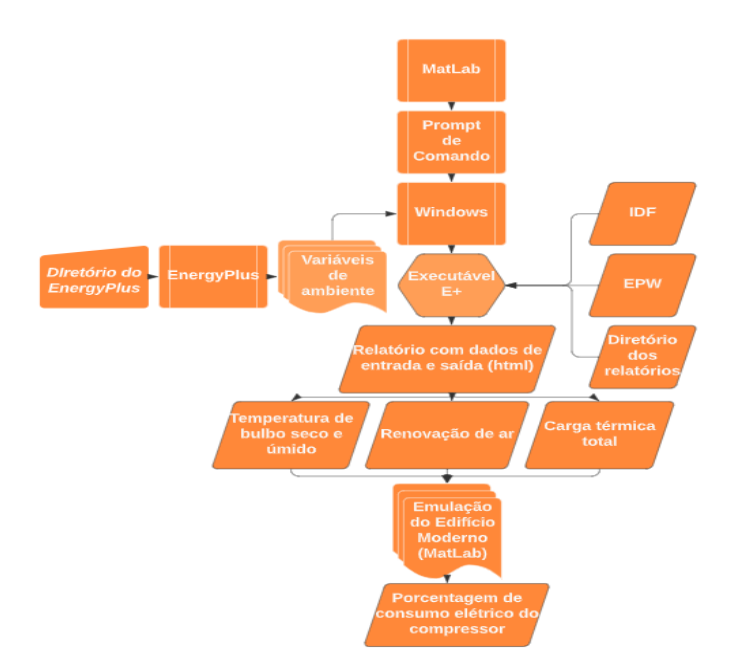

**Figura 4 – Fluxograma da integração entre o EnergyPlus™ e MATLAB®**

A varredura de informações com o objetivo de retirar a carga térmica dos relatórios de saída foi feita por meio de *scraping* que utilizou o relatório .html e o texto "*Grand Total*" contido na rotina *Zone Component Load Summary* que indica o valor da somatória de carga sensível e latente, calculada para a zona térmica desejada, convertendo a variável de cadeia de texto de volta para valor numérico. O mesmo processo foi desenvolvido para a retirada dos dados de temperatura de bulbo seco e úmido, e de renovação de ar, com as temperaturas oriundas da mesma rotina previamente informada, enquanto se retirou a troca de ar da rotina *Outdoor Air Summary*. O arquivo contendo a programação pode ser solicitado diretamente aos autores.

## **3. Resultados e Discussão**

## *3.1 Cargas térmicas simuladas no EnergyPlus™, cenários com sombreamento e alterações das condições de ar exterior*

Na Tabela 3 apresentam-se os resultados da carga térmica simulada pelo programa EnergyPlus™, por meio do *plug – in* Openstudio® e fazendo uso do parâmetro fornecido pela rotina *Zone Component Load Summary* (cargas sensíveis e latentes) para o horário de pico às 17:20. Há, ainda, a comparação com os dados de projeto fornecidos pelo COMAN, trazendo ótima reprodutibilidade na carga térmica total simulada com um erro inferior a 1%. Analisando-se as cargas sensível e latente, observam-se erros inferiores, respectivamente a 5% e 13%. Pontua-se que a metodologia de previsão de carga térmica latente pelo simulador é mais rigorosa que a empregada no projeto do sistema, uma vez que faz uso das entalpias específicas do ar externo e interno à zona e não assume umidade diferente das condições de projeto. O modelo de previsão da irradiação solar do EnergyPlus™ também é mais rigoroso que a metodologia simplificada adotada no projeto. Assim, entendem-se as divergências encontradas. Como ocorreu um cancelamento dos erros de previsão das cargas latente e sensível, a carga térmica total apresentou um erro diminuto, o que possibilita melhor avaliar o efeito da otimização no sistema em relação à condição de projeto.

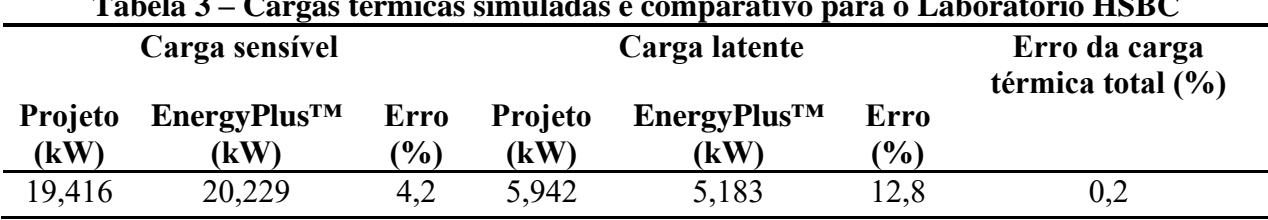

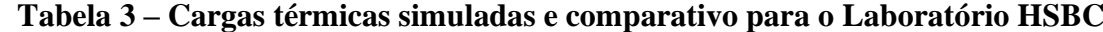

A Tabela 4 destrincha as parcelas contribuintes que compõem as cargas térmicas, possibilitando a comparação da previsão dos calores devidos à incidência solar e vazão de ar exterior. Destaca-se que devido à ausência de valores de infiltração no projeto fornecido pelo COMAN, foi considerado seu valor incorporado à vazão de ventilação a fim de se poder efetuar as comparações de previsão entre o simulador e os dados de projeto. Os resultados atestam conformidade com relação à vazão de ar introduzida na zona e discrepância relacionada à incidência solar, sendo que o equacionamento envolvido nos algoritmos de previsão de carga solar, como já mencionado, é mais preciso.

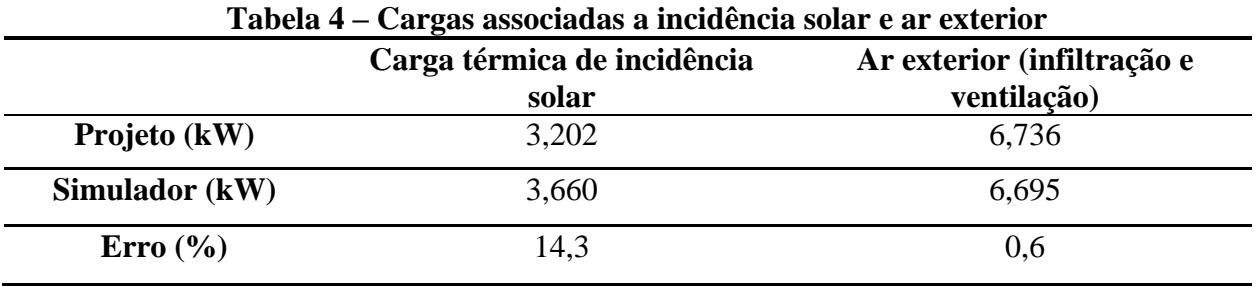

A Figura 5 apresenta as parcelas de ganhos térmicos referentes ao Laboratório HSBC pela dissipação das pessoas, iluminação e equipamentos, bem como da contribuição da ventilação, infiltração, incidência solar e ganhos ou perdas pela transferência de calor de calor através das paredes, portas, piso e teto. Observa-se que em virtude da vasta gama de computadores para uso dos alunos, a parcela de equipamentos se dá como a grande contribuinte, detendo uma faixa de quase 40% de contribuição para a carga térmica total. A segunda parcela mais importante é da ventilação, seguida da incidência solar, o que justifica o enfoque das simulações, a saber, de se verificar o efeito do estado termodinâmico do ar externo e do sombreamento na carga térmica do laboratório e de se avaliar impactos da otimização energética do sistema de compressão a vapor.

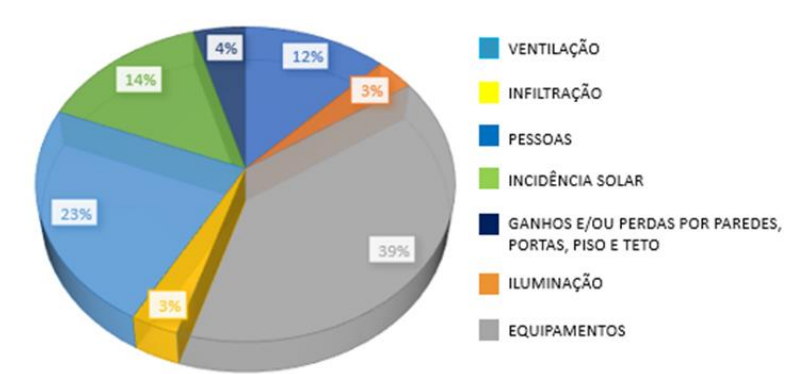

**Figura 5 – Parcelas contribuintes da carga térmica total do Laboratório HSBC**

Na Tabela 5, mostram-se os resultados de simulação para a alteração no estado termodinâmico do ar externo, apresentada no item de metodologia. O simulador se comportou como previsto reduzindo a carga térmica dada à diminuição não só da temperatura de bulbo seco como da entalpia do ar externo. Percebe-se que para o caso de avaliação da norma 16401-1 (ABNT, 2008), ocorre uma redução não desprezível da carga térmica total da ordem de 7%. Do ponto de vista do sistema de compressão a vapor, é a carga térmica total que deve ser transferida por meio das unidades evaporadoras para o fluido refrigerante.

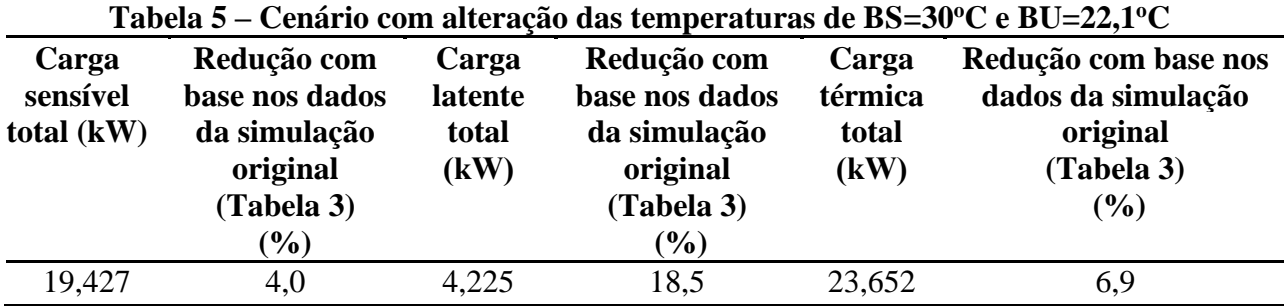

Como último cenário simulado neste trabalho no âmbito do EnergyPlus™, houve a incorporação do efeito de sombreamento no laboratório HSBC, não avaliado por Santos & Tvrzská de Gouvêa (2022). Conforme previsto na teoria, o sombreamento impacta na previsão da temperatura interna da zona e, consequentemente sua carga térmica, conforme discutido por Pereira *et al.* (2016). Nesse aspecto, os dados referentes à redução da carga térmica em relação ao ponto nominal de operação de projeto, considerando os prédios 03, 05 e 06 como objetos de projeção de sombra são discorridos na Tabela 6. Percebe-se que a redução na carga térmica total é da ordem de 5%, não havendo, como esperado, sensível diferença na carga térmica latente e corroborando a premissa de não consideração do sombreamento de copas de árvores, o qual teria um impacto bem menor na redução da carga térmica.

| Tabela o – Redução da carga termica com os elementos de sombreamento |               |                |         |                    |
|----------------------------------------------------------------------|---------------|----------------|---------|--------------------|
| Redução com                                                          | Carga         | Redução com    | Carga   | Redução com base   |
| base nos dados                                                       | latente       | base nos dados | térmica | nos dados da       |
| da simulação                                                         | total         | da simulação   | total   | simulação original |
| original                                                             | $\mathbf{kW}$ | original       | (kW)    | (Tabela 3)         |
| (Tabela 3)                                                           |               | (Tabela 3)     |         | $(\%)$             |
| $\mathcal{O}(0)$                                                     |               | $(\%)$         |         |                    |
| 6,7                                                                  | 5,174         | 0,2            | 24,042  | 5,4                |
|                                                                      |               |                |         |                    |

**Tabela 6 – Redução da carga térmica com os elementos de sombreamento**

*3.2 Otimização da potência requerida do compressor no sistema de compressor a vapor*

A partir da obtenção da avaliação realizada pelo EnergyPlus™ e simulação das cargas térmicas em diferentes condições, iniciou-se a emulação da otimização da potência do compressor do sistema de compressão a vapor, possibilitando-se a manipulação das seguintes variáveis: rotação do compressor, vazão de ar pelas condensadoras, abertura da válvula de expansão eletrônica que emula as válvulas na entrada de cada unidade evaporadora do laboratório. Desse modo, apresentamse os resultados de emulação da otimização energética passível de ser feita mediante a modificação da operação do sistema de compressão a vapor. Santos & Tvrzská (2022) mostraram que uma redução mais significativa do consumo energético dos compressores é alcançada quando o problema de otimização determina o valor ótimo para todas estas variáveis e este foi o cenário de otimização considerado no presente artigo. Conforme abordado, o modelo do sistema de compressão a vapor usado neste trabalho é baseado no modelo proposto por Santos *et al.* (2022).

O problema de otimização considera a redução da potência do compressor e obtêm-se os valores para todas as variáveis manipuladas de forma que a condição ambiental na zona seja

controlada. Para a promoção da otimização, usa-se o método numérico SQP implementado por meio da rotina *fmincon* do simulador MATLAB®. Referente ao cenário de carga térmica reduzida (vide Tabela 3), obtém-se uma redução de consumo do compressor em relação ao ponto nominal de aproximadamente 14%, aumentando-se a economia energética mesmo diante de um cenário de carga térmica reduzida. Com relação à redução da potência requerida pelo compressor para o cenário do sombreamento (carga térmica vide Tabela 6), foi observada uma redução da potência do compressor da ordem de 13%. Ressalta-se que não foram feitas alterações nas cargas térmicas das demais zonas, ou seja, a redução no consumo energético do compressor poderia ser maior ainda. Note que o modelo do sistema de compressão a vapor é genérico e assim não será exatamente de 13% a redução do consumo de eletricidade por parte do compressor. Mas, nitidamente percebe-se que há vantagens energéticas na aplicação de políticas de otimização em tempo real, sendo necessário a avaliação do tempo de retorno de investimento para a implementação de estratégias de controle avançado e otimização em tempo real.

### **4. Considerações finais**

A metodologia empregada para a previsão da carga térmica e que faz uso do simulador EnergyPlus™, por meio do Sketchup® e do plug – in Openstudio® mostrou-se como uma apropriada ferramenta, a partir da modelagem, entregando resultados próximos aos do projeto na simulação. Os cenários promovidos perturbando a carga térmica do laboratório HSBC permitiram verificar o efeito de alterações na condição ambiental externa e efeitos de sombreamento, delineando alterações na operação do sistema de compressão a vapor que acarretem a redução do consumo energético do sistema de ar-condicionado, por meio de resultados da emulação da otimização da operação do sistema de compressão a vapor que indicaram uma possível redução do consumo energético do compressor da ordem de 13%, valor bastante expressivo, visto o aumento significativo do consumo de energia elétrica para sistemas de refrigeração. A integração promovida entre o simulador EnergyPlus<sup>™</sup> com o ambiente de programação MATLAB<sup>®</sup> foi um importante avanço no cenário de simulação computacional que analisa o prédio 04, tornando possível no futuro promover melhorias na codificação do sistema de compressão a vapor de forma automática, tornando no caso realizado, um sistema fidedigno para realização de análise e otimização do sistema VRV, por meio da variação de parâmetros como abertura da válvula de expansão eletrônica do sistema e rotação dos compressores. Como sugestão para trabalhos futuros, recomenda-se que a UPM adquira licenças de *software* de modo a possibilitar o acompanhamento do consumo energético do compressor, de forma que se possa melhorar a fidelidade do atual modelo, avaliando o tempo de retorno de investimento ao implementar estratégias de controle avançado para a otimização em tempo real no sistema de ar-condicionado do prédio 04.

#### **Agradecimentos**

A presente pesquisa agradece ao Matheus Alvarenga Bernardi do setor de Coordenação de Obras e Manutenção (COMAN) pelo fornecimento dos documentos citados no projeto e pela pronta disposição em ajudar em dirimir dúvidas inerentes à configuração de um ambiente de simulação que tenha por objetivo reproduzir o comportamento de um sistema real complexo. O autor Guilherme Antonio dos Santos agradece o apoio financeiro por meio da bolsa de Iniciação Científica na modalidade "MackPesquisa" concedida pela UPM. Míriam Tvrzská de Gouvêa agradece os recursos obtidos por meio da Fundação de Amparo à Pesquisa do Estado de São Paulo – FAPESP, por meio do processo 06/50049-2.

## **Referências**

- AGÊNCIA NACIONAL DE VIGILÂNCIA SANITÁRIA. RESOLUÇÃO Nº 9/2003 ANEXO: Orientação técnica elaborada por grupo técnico assessor sobre padrões referenciais de qualidade do ar interior em ambientes climatizados artificialmente de uso público e coletivo. ANVISA, 2003.
- ALI, M., VUKOVIC, V., SAHIR, M. H., & FONTANELLA, G. (2013) Energy analysis of chilled water system configuration using simulation based optimization. *Energy and Buildings*, 59, 111-112. doi:<https://doi.org/10.1016/j.enbuild.2012.12.011>
- ASSOCIAÇÃO BRASILEIRA DE NORMAS TÉCNICAS. ABNT NBR 15575-1:Edificações habitacionais – Desempenho Parte 1 – Requisitos Gerais. Rio de Janeiro: ABNT, 2013.
- ASSOCIAÇÃO BRASILEIRA DE NORMAS TÉCNICAS. ABNT NBR 16401-1 ANEXO A: Dados climáticos de projeto. Rio de Janeiro: ABNT, 2008.
- BBC NEWS. Como o uso de ar-condicionado está deixando o mundo mais quente. [S.l., 2018]. BBC NEWS. Disponível em: https://www.bbc.com/portuguese/internacional-44504546. Acesso em: 16 abr. 2022
- BIG LADDER SOFTWARE. IDFEditor. [s.l., 2019]. BIG LADDER SOFTWARE. Disponível em: https://bigladdersoftware.com/epx/docs/9-5/auxiliary-programs/idfeditor.html#idfeditor. Acesso em: 08 set. 2022.
- DE GOUVÊA, M.T.; & ODLOAK, D. (1998) A new treatment of inconsistent quadratic programs in a SQP-based algorithm. Computers Chem. Engng. 22, 1623—1651.
- EMPRESA DE PESQUISA ENERGÉTICA. BEN INTERATIVO: 5.1. Centrais Elétricas Total (Serviço Público + Autoprodução). Rio de Janeiro, 2020. EPE. Disponível em: http://shinyepe.brazilsouth.cloudapp.azure.com:3838/ben/. Acesso em: 30 abr. 2022.
- EMPRESA DE PESQUISA ENERGÉTICA. RELATÓRIO SÍNTESE 2022. Ano base 2021. Rio de Janeiro, 2022. EPE. Disponível em: https://www.epe.gov.br/sites-pt/publicacoes-dadosabertos/publicacoes/PublicacoesArquivos/publicacao-675/topico-

631/BEN\_S%C3%ADntese\_2022\_PT.pdf. Acesso em: 15 nov. 2022.

- EMPRESA DE PESQUISA ENERGÉTICA. Uso de Ar-Condicionado no Setor Residencial Brasileiro: Perspectivas e contribuições para o avanço em eficiência energética, Rio de Janeiro: EPE, 2018.
- G1 GLOBO. Conta de luz: Aneel aprova reajuste para tarifas da Enel SP, com aumento médio para o consumidor de 12,04%. [S.l., 2022]. G1 GLOBO. Disponível em: https://g1.globo.com/sp/sao-paulo/noticia/2022/06/28/conta-de-luz-aneel-aprovareajustepara-tarifas-da-enel-sp-com-aumento-medio-para-o-consumidor-de-1204percent.ghtml. Acesso em: 25 out. 2022.
- LI, W. Simplified modeling analysis of mass flow characteristics in electronic expansion valve. Appl. Therm. Eng., 2013, 53, 8-12.
- MATHWORKS. Run External Commands, Scripts, and Programs. [S.l., S.d.]. MATHWORKS. Disponível em: https://www.mathworks.com/help/matlab/matlab\_external/run-externalcommands-scripts-and-programs.html. Acesso em: 01 nov. 2022.
- MICROSOFT. Comandos do Windows. [S.l., 2022]. Microsoft Learn. Disponível em: https://learn.microsoft.com/pt-br/windows-server/administration/windowscommands/windowscommands?source=recommendations. Acesso em: 02 nov. 2022.
- MITCHELL, J. W., & BRAUN, J. E. Princípios de Aquecimento, Ventilação e Condicionamento de Ar em Edificações. São Paulo: Grupo GEN, 2018. 9788521635086. Disponível em: https://app.minhabiblioteca.com.br/#/books/9788521635086/. Acesso em: 24 abr. 2022.
- PEREIRA, S. R. *et al.* (2016) Efeitos do sombreamento no desempenho de edificação com envelope isolado na ZB 2. PARC *Pesquisa em Arquitetura e Construção*, 7(3), 145-159 doi:http://dx.doi.org/10.20396/parc.v7i3.8647327.
- SANTOS, C. G.; RUIVO, J. P.; GASPARINI, L. B.; ROSA, M.T.M.G.; ODLOAK, D.; & GOUVÊA, M. T. (2022) Steady-state simulation and optimization of an aircooled chiller. *Case Studies in Thermal Engineering.* 36, 5-24. doi: https://doi.org/10.1016/j.csite.2022.102142
- SANTOS, G.A; & GOUVÊA, M.T. (2022) Análise Energética Predial através da Simulação Computacional. XVIII Jornada de Iniciação Científica. São Paulo, SP.
- YOOYEN, S., IAMOPAS, J., CHANGNOI, V., KAMMEE, W., KHANTHAWITI, T., & SOMPORNPAILIN, K. (2021) Efficacy of Ultraviolet Radiation on Microbial Eliminations from Conditioning Airflow. Proceedings of the Innovation Aviation & Aerospace Industry - International Conference 2021. Suíça.